## **Frequently Asked Questions on SSD**

Feel free to reach us if you have more problems:

- 1. Message via Amazon Account
- 2. Tech Support Hotline: +1-614-850-3670 (US,Business Hours: Monday Friday, 9AM-5PM)

## Q1 Why my computer can not recognize the SSD internally? And How shall I do?

 We'd recommend you check how the SSD will be recognized if you switch the SATA cable and the ports on the motherboard. We'd also suggest you make sure you have enabled the AHCI

- A SATA mode for it from the BIOS. It might also be a good idea to try resetting BIOS and see if that will make the SSD pop up. However, you will need to re-configure any manual changes you have made in the BIOS.
- Q2 Why my computer can not recognize the SSD externally? and How shall I do?

A We'd recommend you to try the external on another computer and see if you can access it from there, and We'd also try swapping it between the USB ports on your PC. The cable may be a problem when connect with the SSD. If the cable is not good, it may cause the PC to not recognize the SSD as an external

Q<sub>3</sub> Installed and worked once and then my pc did not recognize it any more, why? and How shall I do?

Once installed and worked, the SSD should be regonized by your OS. If it cannot be recognized, it may be caused by the user software or other OS applications that cause the SSD

A to be not regonized. In addition, when the SSD cannot be regonized, there is a possibility of compatibility.

- Q4 I keep getting blue screen crahses the first few hours, why? and How shall I do?
- A Send it back to the manufacturer with information of OS and chep set/motherboard.

Q5 This drive was dead on arrival. Packaged well and no sign of damage, why? and How shall I do?

Send it back to the manufacturer with information of OS and chep set/motherboard.

Slow speeds for a SSD. I did a fresh install of windows 10 and the speeds are horribly slow. Why? and How shall I do?

A The most famous benchmark for SSD is CDM. When you run CDM test software, run with 1Gb

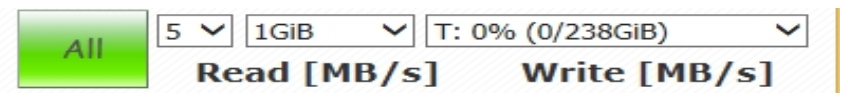

- O7 Worked fine when I first tested it then broke after a few hours of use. Why? and How shall I do?
- A We'd recommend you to check if the SATA cable is connecting properly.
- Q8 Can't be reconized by usb input. Why? and How shall I do?
- A It usually can be reconized by USB port if the cable is good quality. If it cannot be reconized by USB, the cable should be a problem of compatibility.
- O9 Doesn't interface correctly with Windows, shows 0 data movement while in use. Why? and How shall I do?
- A Once SSD has been installed, it must has some data from OS. Those data is from OS not SSD itself.
- Q10 This SSD will not let me load an Operating System on it. Why? and How shall I do?
- A Send it back to the manufacturer with information of OS and chep set/motherboard.
- Q11 Does not boot or connects with SATA cable. Why? and How shall I do?
- A SATA Cable is not included in the package. It should be ready from the user.
- O12 For my application, I did not come close to specs on random read rate- nearly twice as slow as advertised. Is it correct? And why?

The motherboard/DRAM and OS system are the fact that can change the random

A performance. The Benchmard version and test method can also get difference performance.

## Q13 It doesn't boot up after copy windows. Why? and How shall I do?

Copying Windows itself requires very specific considerations. You may be experiencing

A instabilities or errors and want to swap your old system drive for a fresh one, or you may want to revert to a previous configuration before the issues appeared. The best way to get Windows from one drive to another is by using "Acronis"

## Q14 Will not format. Why? and How shall I do?

A left-hand pane. ...Work out which drive is your SSD by its capacity in the list of drives. ... Open the Control Panel and go to System and Maintenance. Click Disk Management in the

Right-click on the drive and choose Format… from the menu

Q15 Windows Vista install. Could you help us list All systems that Inland SSD support and not According to customers' feedback, the SSD won't accept windows 10 install or linux install and support?

A Inland SSD support all Windows. Not recommend using on linux.